# **6.2 Боловсролын бичиг баримт хуваарилах**

### **6.2 Боловсролын бичиг баримт хуваарилалт**

Анги удирдсан багш нар **Боловсролын баримт бичгийг** суралцагчидад хуваарилах нь **Төгсөлт** модулийн **Баримт бичиг** дотор Баримт бичгийн бүртгэлээр бүртгэл хийх боломжтой.

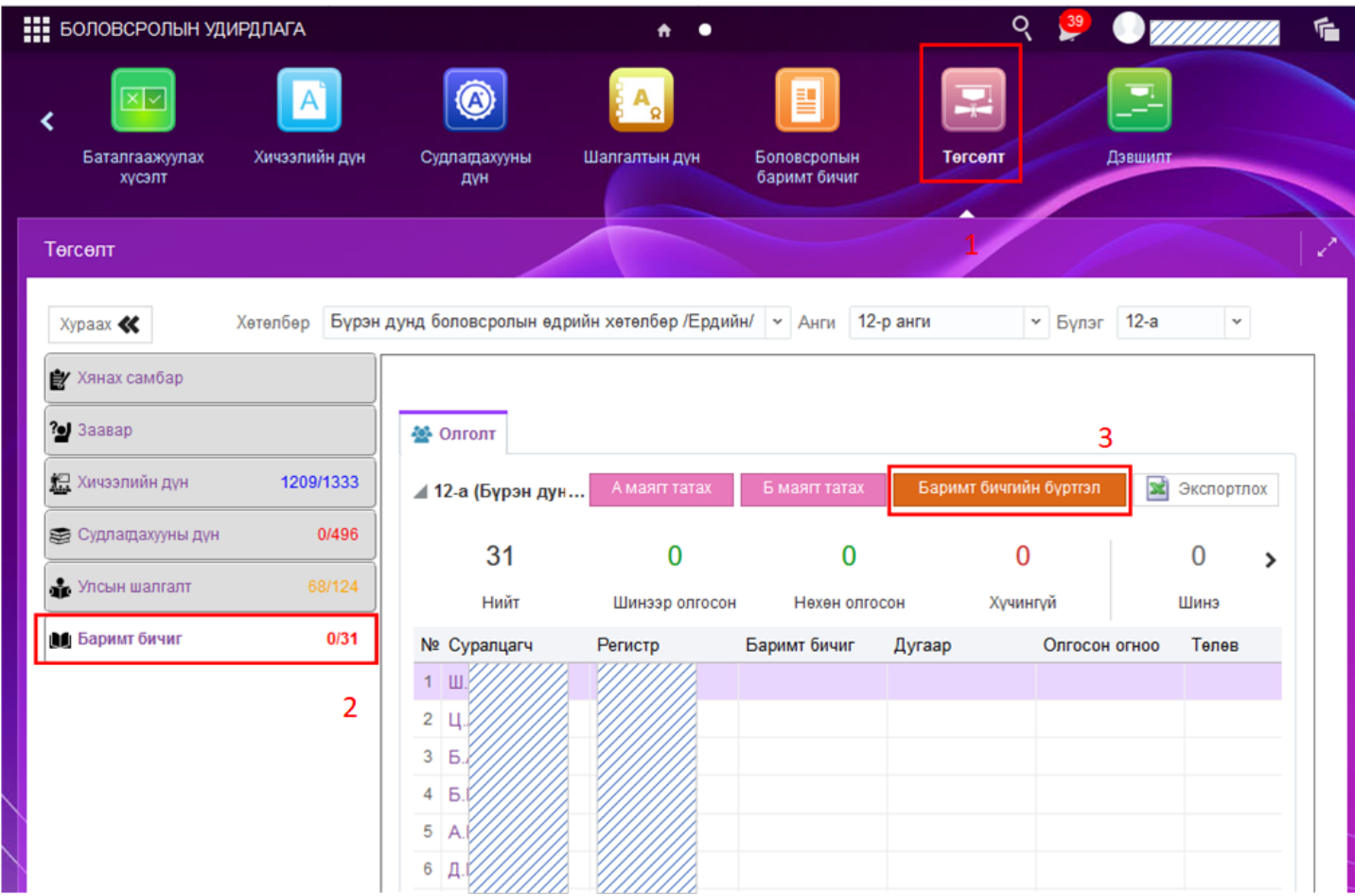

### **1. Төгсөлт**

Уг модулиар 5,9,12-р ангийн суралцагчидтай холбоотой Хичээлийн дүн, судлагдахууны дүн, Төгсөлтийн бүртгэл бүртгэсний дараа Баримт бичиг олгоно.

### **2. Баримт бичиг**

Уг цонхоор Баримт бичгийн бүртгэл хийж суралцагчидад баримт бичиг хуваарилна.

### **3. Баримт бичгийн бүртгэл**

Баримт бичгийн бүртгэлд **Төгссөн** төлөвтэй суралцагчид бүртгэл хийнэ. Төгсөлтийн бүртгэл дээр **Хянагдаж байгаа** төлөвтэй суралцагчидад баримт бичгийн бүртгэл дээр харагдахгүй тул бүх бүртгэлийг баталгаажуулах шаардлагатай.

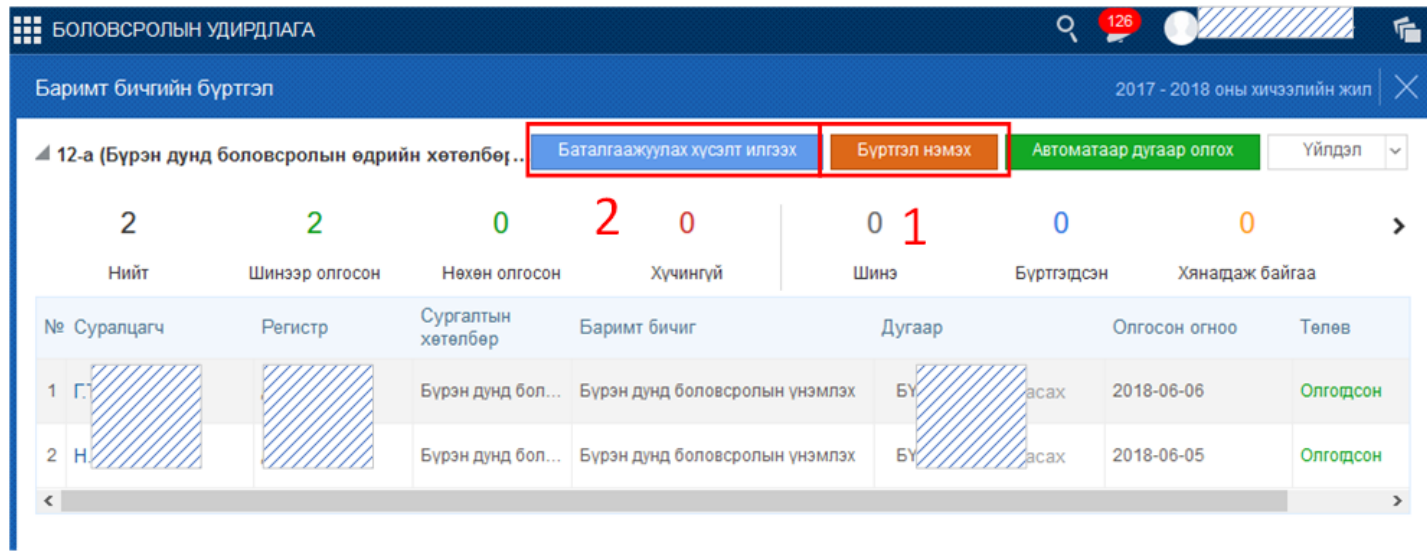

## **1. Бүртгэл нэмэх**

Төгссөн суралцагчдын нэрсийн жагсаалт дараах цонхонл харагдана.

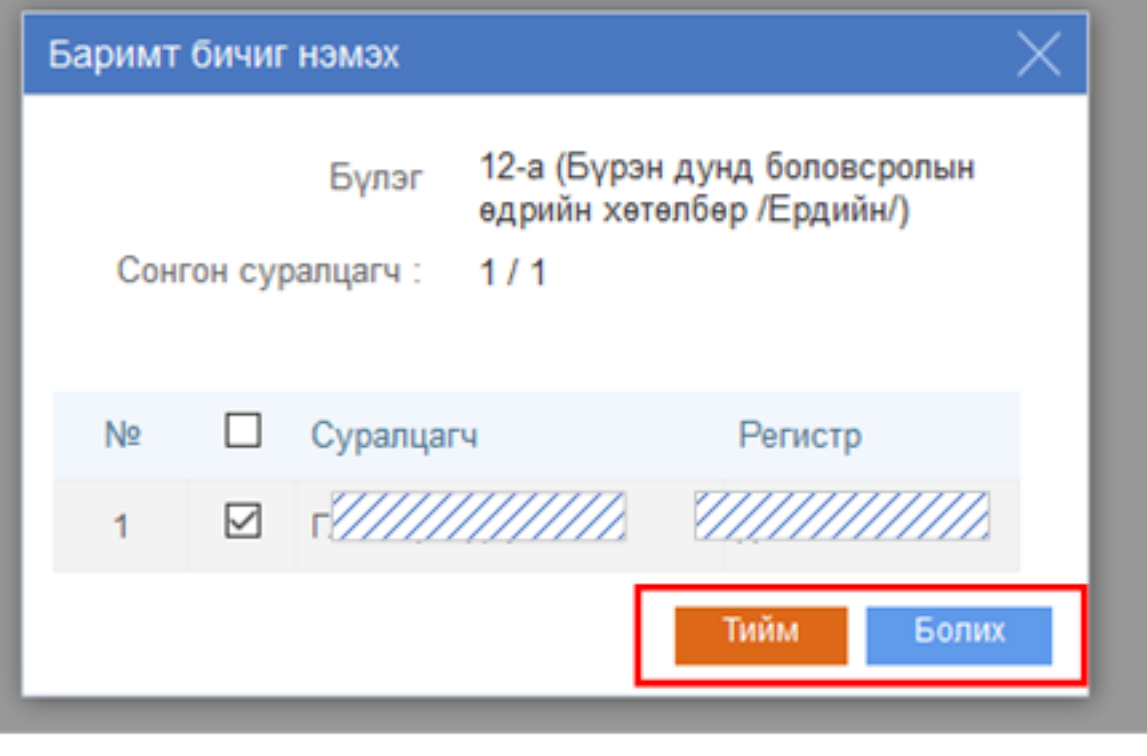

3

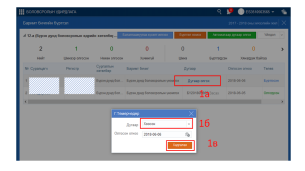

**1А Дугаар олгох** - Баримт бичгийн дугаар олгох. Дараах цонх харагдана.

 1Б Баримтын дугаар - Дугаарын жагсаалт нь тухайн ангид хуваарилагдсан баримтын дугаарууд харагдана.

1В Хадгалах - Баримтын дугаар хуваарилсан бол Хадгалах үйлдэлээр хадгалана

#### **2. Баталгаажуулах хүсэлт илгээх**

Суралцагчдад баримт бичгийн бүртгэл хийж дууссан бол баталгаажуулах хүсэлт илгээж **Хянагдаж байгаа** төлөвт шилжинэ. Уг баримт бичгийн хяналтыг Боловсролын газрын мэргэжилтэн баталгаажуулснаар **Олгосон** төлөвт шилжиж уг төгсөх ангийн суралцагчийн бүртгэл хийгдэж дуусна.